## **Summary of User Access Rights**

Find below a table summarizing the user access rights of the E2E Bridge. The functions are sorted according to the navigation items in the Bridge.

You can change the default user access rights by editing file **roles.xml** as described on [Modifying User](https://doc.scheer-pas.com/display/BRIDGE/Modifying+User+Access+Rights)  [Access Rights](https://doc.scheer-pas.com/display/BRIDGE/Modifying+User+Access+Rights).

<span id="page-0-5"></span><span id="page-0-4"></span><span id="page-0-3"></span><span id="page-0-2"></span><span id="page-0-1"></span><span id="page-0-0"></span>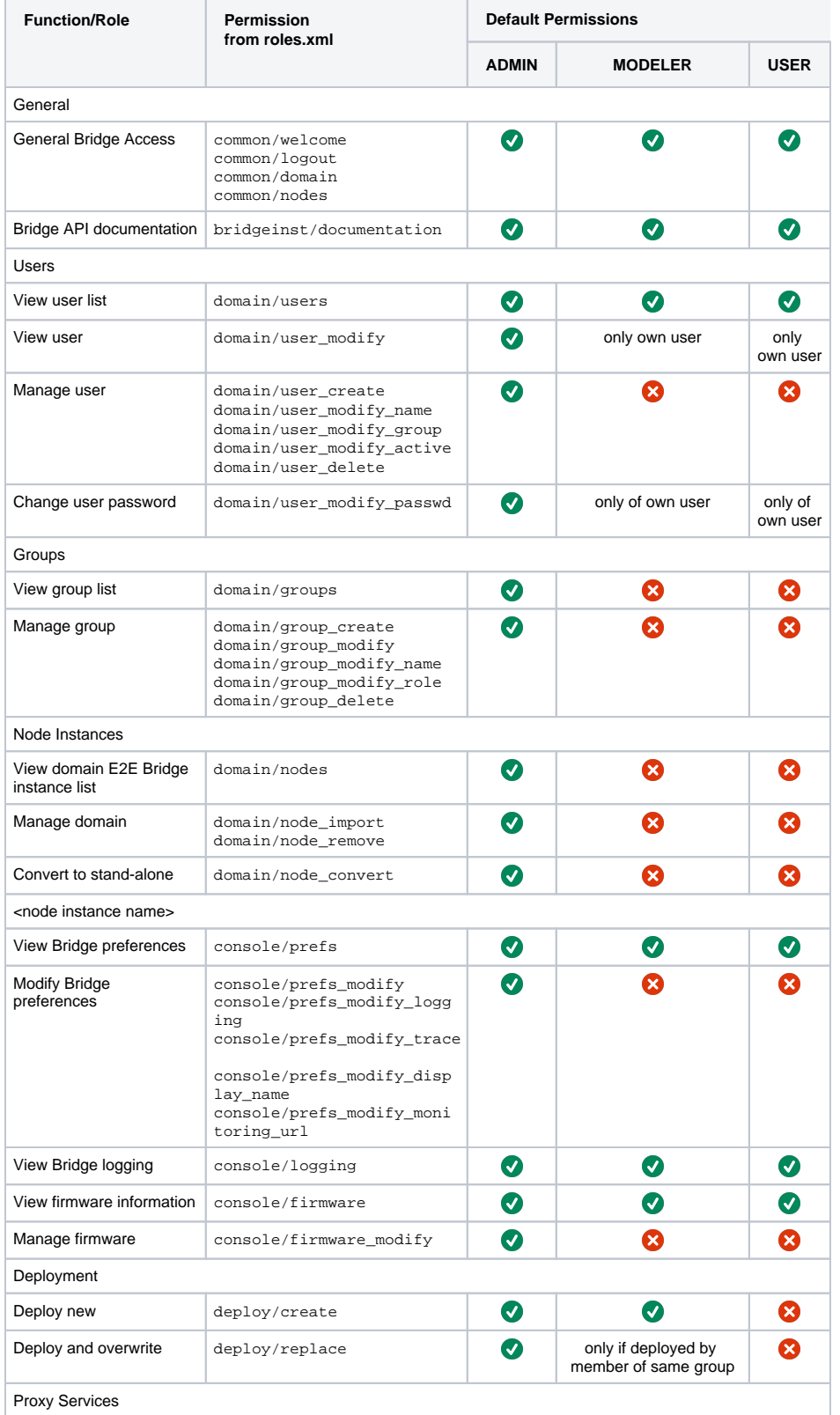

## **On this Page:**

- [Users](#page-0-0)
	- [Groups](#page-0-1)
	- [Node Instances](#page-0-2)
	- [<node instance name>](#page-0-3)
	- [Deployment](#page-0-4)
	- [Proxy Services](#page-0-5)
	- [xUML Services](#page-1-0)
	- [<xUML service>](#page-1-1)
	- [<node.js service>](#page-2-0)
	- [<Java service>](#page-2-1)

## **Related Pages:**

[Modifying User Access](https://doc.scheer-pas.com/display/BRIDGE/Modifying+User+Access+Rights)  [Rights](https://doc.scheer-pas.com/display/BRIDGE/Modifying+User+Access+Rights)

<span id="page-1-1"></span><span id="page-1-0"></span>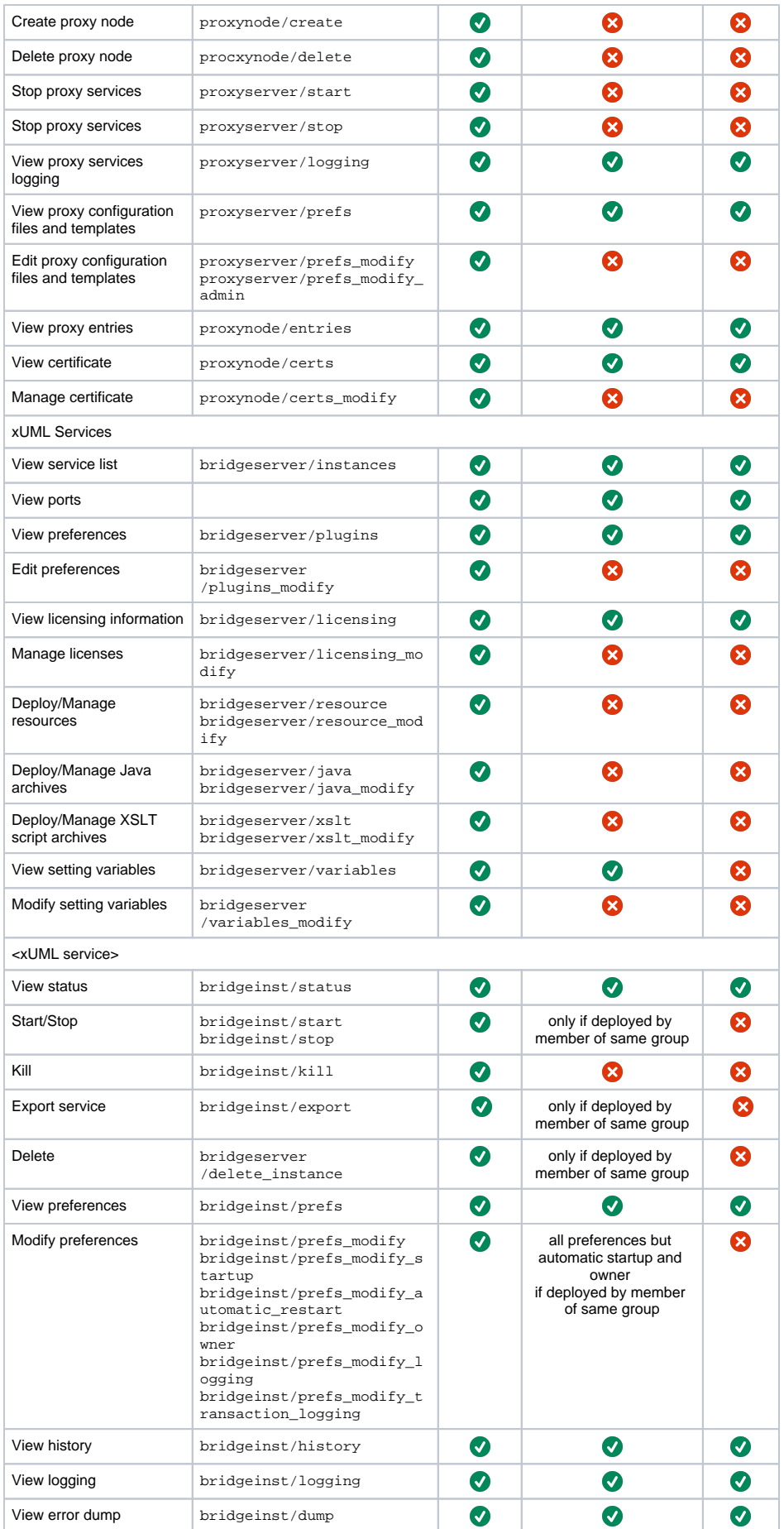

<span id="page-2-1"></span><span id="page-2-0"></span>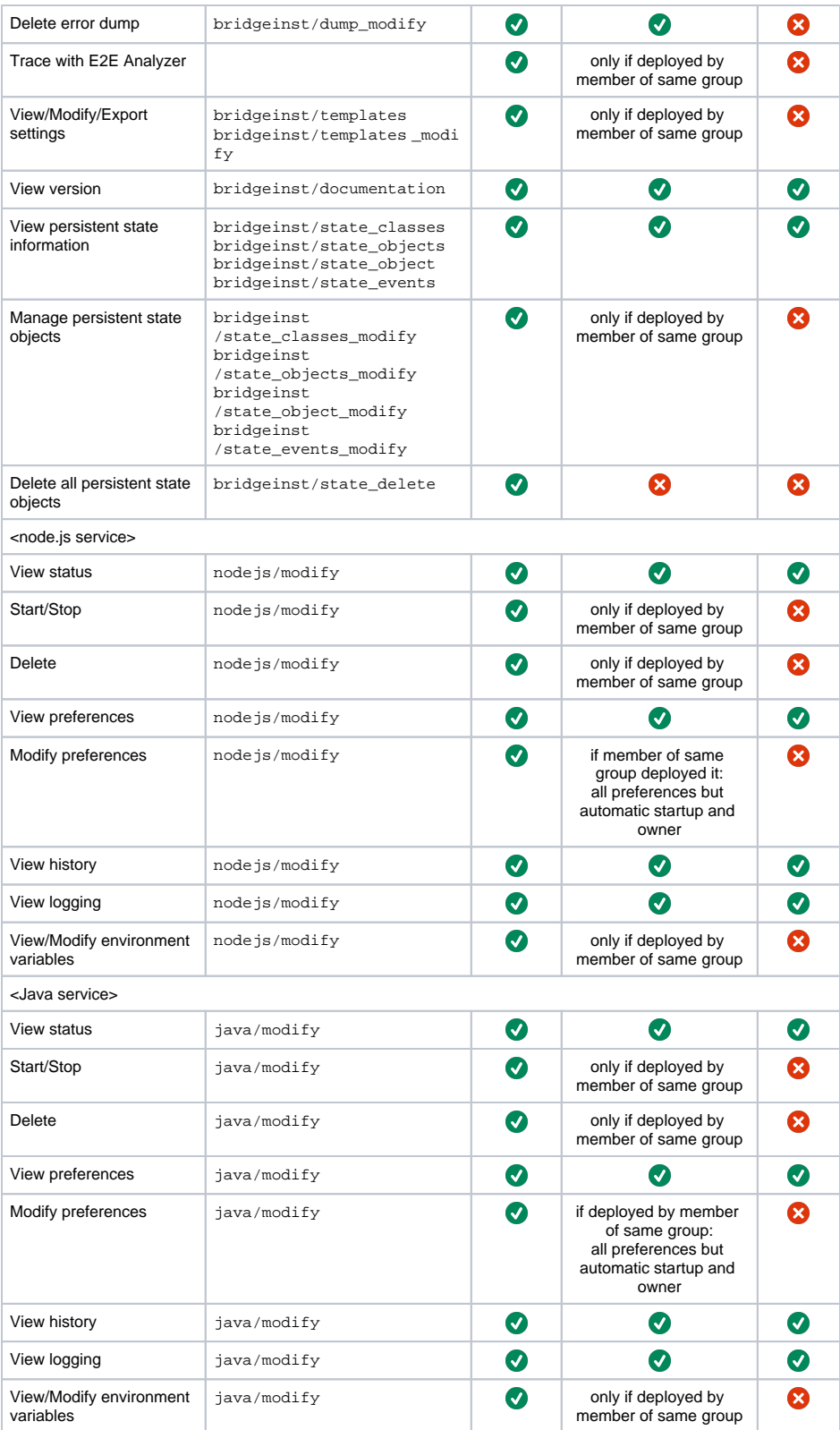